# ISDN-verificatie en -terugbellen met nummerherkenning Ī

## Inhoud

[Inleiding](#page-0-0) [Voorwaarden](#page-0-1) [Vereisten](#page-0-2) [Gebruikte componenten](#page-0-3) **[Conventies](#page-0-4)** [Achtergrondinformatie](#page-1-0) [Configureren](#page-1-1) **[Netwerkdiagram](#page-2-0) [Configuraties](#page-2-1)** [Verifiëren](#page-4-0) [Opdrachten tonen](#page-4-1) [Uitvoer voorbeeld](#page-5-0) [Problemen oplossen](#page-5-1) [Opdrachten voor troubleshooting](#page-5-2) [Voorbeeld van output van foutopsporing](#page-6-0) [Gerelateerde informatie](#page-7-0)

## <span id="page-0-0"></span>**Inleiding**

Verificatie op basis van bellenid biedt een grotere beveiliging door externe clients te authentiseren, niet alleen op basis van gebruiker-id en wachtwoord, maar ook op basis van kieslocatie.

## <span id="page-0-1"></span>Voorwaarden

#### <span id="page-0-2"></span>Vereisten

Er zijn geen specifieke voorwaarden van toepassing op dit document.

#### <span id="page-0-3"></span>Gebruikte componenten

Dit document is niet beperkt tot specifieke software- en hardware-versies.

#### <span id="page-0-4"></span>**Conventies**

Raadpleeg [Cisco Technical Tips Conventions \(Conventies voor technische tips van Cisco\) voor](//www.cisco.com/en/US/tech/tk801/tk36/technologies_tech_note09186a0080121ac5.shtml) [meer informatie over documentconventies.](//www.cisco.com/en/US/tech/tk801/tk36/technologies_tech_note09186a0080121ac5.shtml)

## <span id="page-1-0"></span>Achtergrondinformatie

Dit document verklaart eerst de verschillende betekenissen voor de opdracht van de dialer-beller (naast het gebruik voor callback) wanneer gebruikt op een dialer-profielinterface in plaats van een dialer-rotorgroepinterface.

In het laatste geval is het een screeningsopdracht analoog aan de ISDN-beller op een ISDNinterface. In het eerste geval, is het een bevel dat een mechanisme verschaft om inkomende oproepen aan het juiste dialerprofiel te binden gebaseerd op het roepen partijnummer dat in het inkomende Q.931 setup-bericht wordt weergegeven. Het niet-koppelen van het aangeboden oproepnummer van een dialer-beller aan een dialerprofiel veroorzaakt niet noodzakelijk dat de oproep als niet-bindend wordt verworpen als de fysieke interface voor PPP-verificatie is ingesteld. U kunt de presentatsnaam ook aanpassen met de geconfigureerde waarde van de dialer-naam om op deze basis te binden. Dit komt doordat een verbindend karakter op basis van het aangeboden oproepende partijnummer niet het enige mogelijke criterium is voor een succesvolle verbinding. Raadpleeg [Kiezerprofielen](//www.cisco.com/en/US/tech/tk801/tk133/technologies_tech_note09186a0080094e6c.shtml) configurere[n](//www.cisco.com/en/US/tech/tk801/tk133/technologies_tech_note09186a0080094e6c.shtml) [en probleemoplossing](//www.cisco.com/en/US/tech/tk801/tk133/technologies_tech_note09186a0080094e6c.shtml) voor meer informatie over bindings- en dialerprofielen.

Van Cisco IOS® softwarerelease 12.0(7)T en later, verwijder PPP-verificatie van de fysieke interface om oproepen alleen op basis van het oproepende partijnummer te kunnen weergeven. In dergelijke gevallen, worden de oproepen waarvoor de router geen overeenkomende waarde van de dialer kan vinden verworpen als onbindbaar. U kunt PAP of CHAP gebruiken om PPP authenticatie op de dialerinterface te configureren als u deze oproepen correct wilt authenticeren.

De eerste oproep wordt verworpen (niet beantwoord) met de callback optie toegevoegd aan de verificatie van de beller ID. callback wordt echter gestart op het oproepnummer om de verbinding te maken. U kunt callback gebruiken voor:

- Consolidatie en centralisatie van telefoonrekeningen
- Kostenbesparing op tolgesprekken
- Toegangsbeheer

Deze voorbeeldconfiguratie illustreert het gebruik van het nummer van de **dialer-beller[callback]**opdracht om de screening van de beller ID te configureren en naar keuze ISDN-callback voor het dialerprofiel DDR mogelijk te maken. U kunt deze opdracht ook gebruiken voor erfenis DDR. Deze opdracht vormt de Cisco IOS-software om de ISDN-oproep te aanvaarden of af te wijzen op basis van het PSTN-nummer van de oproepende partij. Bijvoorbeeld, staat het bevel van de dialer caller 1234 toe dat de router de vraag van ISDN met het oproepnummer 1234 accepteert.

Opmerking: Deze configuratie vereist dat de Telco de informatie van de nummerherkenning aan de router of toegangsserver doorgeeft. Er worden geen oproepen geaccepteerd als u het doorzoeken van de beller ID toestaat maar als er geen informatie over de beller ID wordt doorgegeven aan de router.

Raadpleeg [Terugbellen via ISDN-nummerherkenning](//www.cisco.com/en/US/docs/ios/12_0/dial/configuration/guide/dccallid.html) voor meer informatie over vereisten en andere optionele functies beschikbaar bij ISDN-nummerherkenning en terugbellen.

## <span id="page-1-1"></span>**Configureren**

Deze sectie bevat informatie over het configureren van de functies die in dit document worden beschreven.

N.B.: Gebruik het [Opdrachtupgereedschap](//tools.cisco.com/Support/CLILookup/cltSearchAction.do) ([alleen geregistreerde](//tools.cisco.com/RPF/register/register.do) klanten) om meer informatie te vinden over de opdrachten die in dit document worden gebruikt.

Opmerking: Deze configuraties zijn beperkt tot weergave van alleen de relevante informatie.

#### <span id="page-2-0"></span>Netwerkdiagram

Het netwerk in dit document is als volgt opgebouwd:

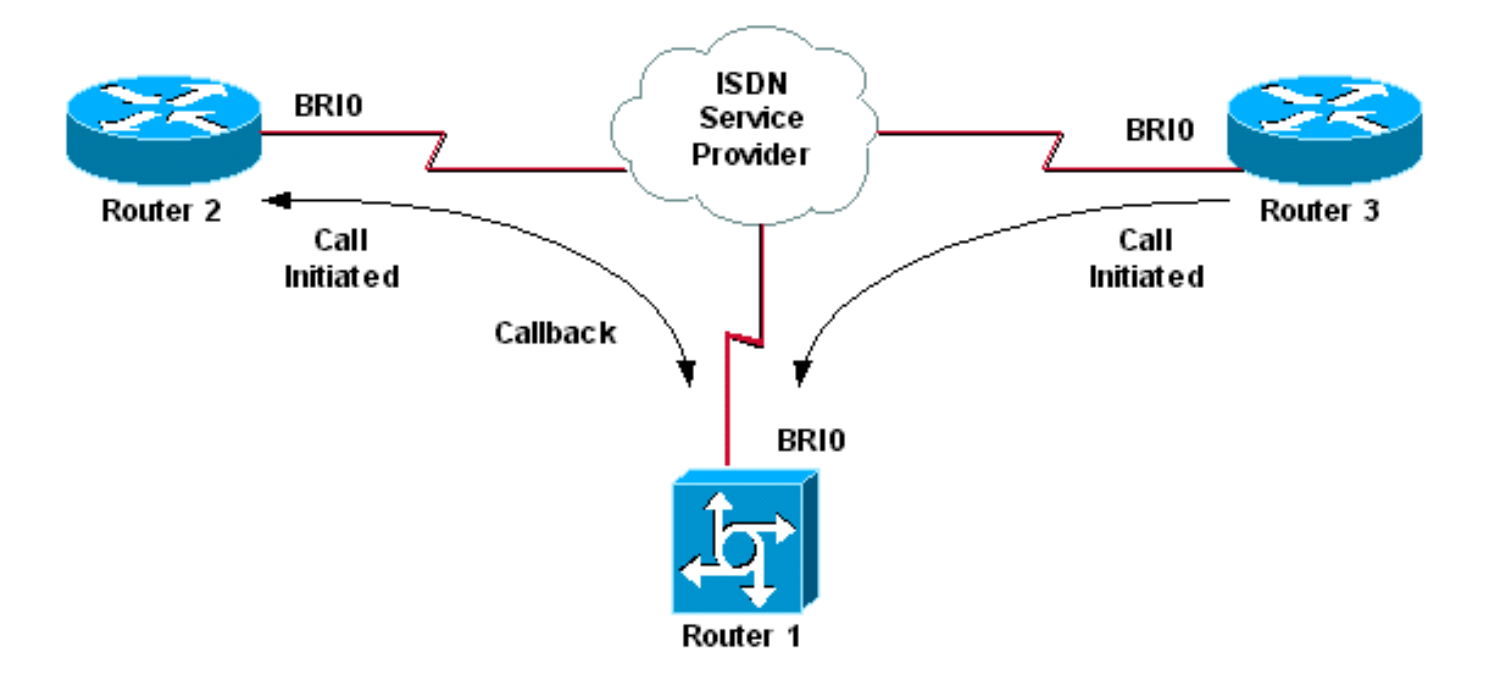

#### <span id="page-2-1"></span>**Configuraties**

Dit document gebruikt deze configuraties:

- router 1
- router 2
- router 3

In dit scenario, initiëren routers 2 en 3 zowel DDR van de router 1. Router 1 authenticeert zowel Routers 2 als 3 uitsluitend op basis van beller ID. Router 1 wordt geconfigureerd om terug router 2 te bellen, maar niet om terug router 3 te bellen.

Tip: Kies de juiste delen van de configuratie om de weergave van de nummerherkenning of de caller ID-callback te configureren, maar niet beide. Bijvoorbeeld, toont het diagram aan dat callback de configuratie van router 2 en router 1 nodig heeft. Kies echter slechts de dialer interfacemodatie verbonden met router 2 (het is duidelijk gemarkeerd in interface Kiezer 1) aangezien router 1 beide taken uitvoert.

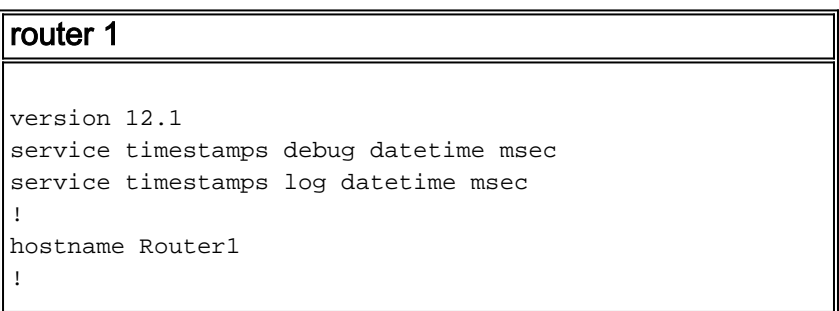

```
isdn switch-type basic-net3
!
interface Loopback0
ip address 10.0.0.1 255.255.255.0
!
interface BRI0
no ip address
dialer pool-member 1
!--- BRI 0 is a member of dialer pool 1 which is defined
!--- under interface Dialer 1. isdn switch-type basic-
net3 ! interface Dialer1 !--- DDR dialer interface to
call Router 2. description for Router2 ip unnumbered
Loopback0 encapsulation ppp dialer pool 1 !--- Interface
BRI 0 is a member of dialer pool 1. dialer enable-
timeout 2 !--- The time (in seconds) to wait before
initiating callback. dialer string 6121 !--- This number
is used to call back Router 2. dialer caller 6121
callback !--- Permits calls from 6121 and initiates
callback !--- to the same number. dialer-group 1 !---
Use dialer-list 1 to define interesting traffic. !
interface Dialer2 !--- This interface is used to
authenticate calls from Router 3. !--- (Callback is NOT
initiated to Router 3.) description for Router3 ip
unnumbered Loopback0 encapsulation ppp dialer pool 1 !--
- Interface BRI 0 is a member of dialer pool 1. dialer
caller 6101 !--- Permit calls from number 6101. dialer-
group 1 !--- Use dialer-list 1 to define interesting
traffic. ! dialer-list 1 protocol ip permit !--- Define
IP as interesting traffic.
router 2
version 12.1
service timestamps debug datetime msec
service timestamps log datetime ms
!
hostname Router2
!
isdn switch-type basic-net3
!
interface BRI0
no ip address
encapsulation ppp
dialer pool-member 1
isdn switch-type basic-net3
!
interface Dialer1
ip address 10.0.0.2 255.255.255.0
encapsulation ppp
dialer pool 1
dialer string 6122
!--- The number to dial for Router 1 !--- (which
initiates a callback). dialer caller 6122 !--- Accept
calls from 6122 (Router 1). dialer-group 1 no cdp enable
! dialer-list 1 protocol ip permit
router 3
version 12.1
```

```
service timestamps debug datetime msec
service timestamps log datetime msec
!
hostname Router3
```

```
!
isdn switch-type basic-net3
!
interface BRI0
no ip address
encapsulation ppp
dialer pool-member 1
isdn switch-type basic-net3
!
interface Dialer1
ip address 10.0.0.3 255.255.255.0
dialer pool 1
encapsulation ppp
dialer string 6122
!--- The number to dial for Router 1. dialer-group 1 no
cdp enable ! dialer-list 1 protocol ip permit
```
Opmerking: de clientrouter beluistert de callback server in de meeste callback scenario's. De twee routers onderhandelen vervolgens over terugbelparameters. De server sluit de vraag af en initieert de callback. De oproepende kant kan een paar opeenvolgende uitgaande aanroepen naar de server plaatsen terwijl het wachten op de server om terug te bellen tijdens het interval tussen de eerste verbinding en de callback. Dit is normaal DDR gedrag omdat de client detecteert dat de eerste aanroep mislukt is en niet weet dat een callback gestart is.

Geef de dialer herale opdracht op aan de oproepende kant uit om te voorkomen dat de client de callback server voortdurend draait. Dit onderdrukt extra uitgaande oproepen naar de server terwijl u op de callback wacht. De oproepen worden onderdrukt totdat de vooraf gedefinieerde timer verloopt. Bijvoorbeeld, wacht de client 15 seconden alvorens een heropening te openen als de herhaal intervaltijd 15 seconden is. De callback is voltooid en de client hoeft niet binnen die tijd opnieuw te bellen.

Raadpleeg [Het configureren](//www.cisco.com/en/US/tech/tk801/tk133/technologies_configuration_example09186a0080094554.shtml) van [herbellers na mislukte terugbellen](//www.cisco.com/en/US/tech/tk801/tk133/technologies_configuration_example09186a0080094554.shtml) voor meer informatie over het opnieuw draaien van dialers.

### <span id="page-4-0"></span>Verifiëren

Gebruik dit gedeelte om te bevestigen dat de configuratie correct werkt.

Het [Uitvoer Tolk](https://www.cisco.com/cgi-bin/Support/OutputInterpreter/home.pl) [\(uitsluitend geregistreerde](//tools.cisco.com/RPF/register/register.do) klanten) (OIT) ondersteunt bepaalde show opdrachten. Gebruik de OIT om een analyse van tonen opdrachtoutput te bekijken.

#### <span id="page-4-1"></span>Opdrachten tonen

Bepaalde show opdrachten worden ondersteund door de OIT, waardoor u een analyse van de show opdracht kunt bekijken.

- toon actief-Beeldinformatie over huidige oproepen en geeft informatie over zowel inkomende als uitgaande huidige ISDN-oproepen.
- toon gebruikers-Beeldinformatie over de actieve lijnen op de router. U kunt ook de opdracht Show caller gebruiken als uw versie van Cisco IOS dit ondersteunt.
- tonen dialer-toont algemene diagnostische informatie voor interfaces die voor DDR worden geconfigureerd.

#### <span id="page-5-0"></span>Uitvoer voorbeeld

Router1#**show isdn active**

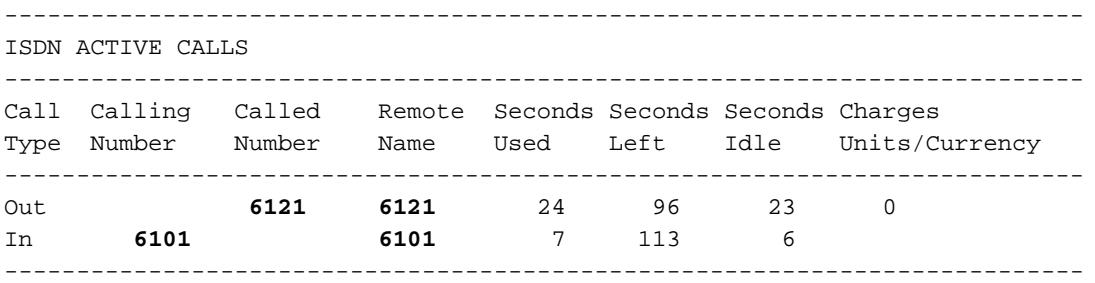

Merk op dat één inkomende en één uitgaande oproep gaande is. De uitgaande vraag is naar nummer 6121, wat overeenkomt met router 2. De inkomende oproep komt van 6101, wat correspondeert met router 3. Merk op dat een nummer de externe routers identificeert in het veld Naam op afstand in plaats van een naam aangezien PPP-verificatie niet is ingesteld.

Router1#**show user**

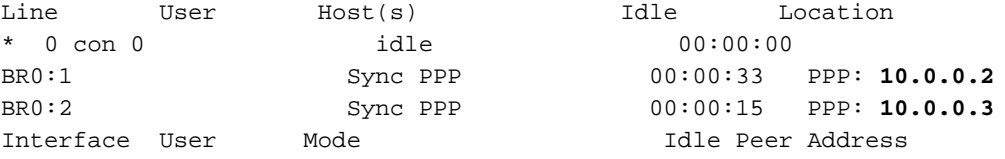

Merk op dat één B-kanaal wordt gebruikt om verbinding te maken met router 2 terwijl het andere B-kanaal zich verbindt met router 3. Controleer dat de IP-adressen overeenkomen met die welke op Routers 2 en 3 zijn geconfigureerd.

### <span id="page-5-1"></span>Problemen oplossen

Gebruik dit gedeelte om de configuratie van het probleem op te lossen.

#### <span id="page-5-2"></span>Opdrachten voor troubleshooting

Het [Uitvoer Tolk](https://www.cisco.com/cgi-bin/Support/OutputInterpreter/home.pl) [\(uitsluitend geregistreerde](//tools.cisco.com/RPF/register/register.do) klanten) (OIT) ondersteunt bepaalde show opdrachten. Gebruik de OIT om een analyse van tonen opdrachtoutput te bekijken.

Opmerking: Raadpleeg [Belangrijke informatie over debug Commands](//www.cisco.com/en/US/tech/tk801/tk379/technologies_tech_note09186a008017874c.shtml) voordat u debugopdrachten gebruikt.

- dialer debug [gebeurtenissen | pakketten]
- debug isdn-gebeurtenis
- debug van ISDN Q931
- bug van PPP onderhandeling-displays op PPP-verkeer en -uitwisselingen terwijl u onderhandelt over de PPP-componenten waaronder Link Control Protocol (LCP), verificatie en Network Control Protocol (NCP). Een succesvolle PPP-onderhandeling opent eerst de LCP-staat, authentiek, en tenslotte onderhandelt NCP.

Raadpleeg [het gedeelte](//www.cisco.com/en/US/tech/tk801/tk379/technologies_tech_note09186a0080094b78.shtml) ISDN-status [voor BRI probleemoplossing gebruiken](//www.cisco.com/en/US/tech/tk801/tk379/technologies_tech_note09186a0080094b78.shtml) als u [problemen](//www.cisco.com/en/US/tech/tk801/tk379/technologies_tech_note09186a0080094b78.shtml) met de lagere laag van ISDN tegenkomt.

<span id="page-6-0"></span>Router1#**show debug**

 Dial on demand: Dial on demand events debugging is on PPP: PPP protocol negotiation debugging is on ISDN: ISDN Q931 packets debugging is on

Deze sectie toont debug uitvoer van router 1 en toont router 2 die router 1 aanroept. router 1 initieert dan een callback naar router 2 en voert een verbinding in.

N.B.: Sommige van deze debug uitvoer worden voor afdrukken in meerdere regels verdeeld.

```
*Mar 1 \t04:50:34.782: ISDN BR0: RX <- SETUP pd = 8 callref = 0x0B
*Mar 1 04:50:34.790: Bearer Capability i = 0x8890
*Mar 1 04:50:34.798: Channel ID i = 0x89
*Mar 1 04:50:34.802: Calling Party Number i = 0xA1, '6121
',Plan:ISDN, Type:National
```

```
!--- Calling party information is provided by the switch. *Mar 1 04:50:34.818: Called Party
Number i = 0xC1, '6122',Plan:ISDN, Type:Subscriber(local) !--- Called party information is
provided by the switch. *Mar 1 04:50:34.838: ISDN BR0: Event: Received a DATA call from 6121 on
B1at 64 Kb/s *Mar 1 04:50:34.842: BR0:1 DDR: Caller id 6121 matched to profile !--- The ISDN
call (from Router 2) is authenticated. *Mar 1 04:50:34.842: Di1 DDR: Caller id Callback server
starting to 6121 !--- Initiates callback to 6121. *Mar 1 04:50:34.866: ISDN BR0: TX ->
RELEASE_COMP pd = 8 callref = 0x8B *Mar 1 04:50:34.870: Cause i = 0x8095 - Call rejected *Mar 1
04:50:36.778: ISDN BR0: RX <- SETUP pd = 8 callref = 0x0C *Mar 1 04:50:36.786: Bearer Capability
i = 0x8890 *Mar 1 04:50:36.794: Channel ID i = 0x89 *Mar 1 04:50:36.798: Calling Party Number i
= 0xA1, '6121',Plan:ISDN, Type:National *Mar 1 04:50:36.814: Called Party Number i = 0xC1,
'6122',Plan:ISDN, Type:Subscriber(local) *Mar 1 04:50:36.834: ISDN BR0: Event: Received a DATA
call from 6121 on B1at 64 Kb/s *Mar 1 04:50:36.838: BR0:1 DDR: Caller id 6121 matched to profile
*Mar 1 04:50:36.838: Di1 DDR: callback to 6121 already started *Mar 1 04:50:36.862: ISDN BR0: TX
-> RELEASE_COMP pd = 8 callref = 0x8C *Mar 1 04:50:36.866: Cause i = 0x8095 - Call rejected !---
Reject call (then initiate callback). *Mar 1 04:50:36.878: DDR: Callback timer expired !--- The
timer is configured with the dialer enable-timeout command.
```

```
*Mar 1 04:50:36.878: Di1 DDR: beginning callback to 6121
*Mar 1 04:50:36.882: BR0 DDR: rotor dialout [priority]
*Mar 1 04:50:36.882: BR0 DDR: Dialing cause Callback return call
!--- The dialing cause is callback. *Mar 1 04:50:36.886: BR0 DDR: Attempting to dial 6121 !---
Dialing 6121 (Router 2). *Mar 1 04:50:36.902: ISDN BR0: TX -> SETUP pd = 8 callref = 0x0E *Mar 1
04:50:36.906: Bearer Capability i = 0x8890 *Mar 1 04:50:36.914: Channel ID i = 0x83 *Mar 1
04:50:36.922: Called Party Number i = 0x80, '6121',Plan:Unknown, Type:Unknown *Mar 1
04:50:36.998: ISDN BR0: RX <- CALL_PROC pd = 8 callref = 0x8E *Mar 1 04:50:37.002: Channel ID i
= 0x89 *Mar 1 04:50:37.402: ISDN BR0: RX <- CONNECT pd = 8 callref = 0x8E *Mar 1 04:50:37.418:
ISDN BR0: TX -> CONNECT_ACK pd = 8 callref = 0x0E *Mar 1 04:50:37.426: %LINK-3-UPDOWN: Interface
BRI0:1, changed state to up !--- The interface is up. *Mar 1 04:50:37.446: DDR: Freeing callback
to 6121 *Mar 1 04:50:37.446: BRI0:1: interface must be fifo queue, force FIFO *Mar 1
04:50:37.450: BR0:1 PPP: Phase is DOWN, Setup *Mar 1 04:50:37.454: BR0:1 PPP: Treating
connection as a callout *Mar 1 04:50:37.454: BR0:1 PPP: Phase is ESTABLISHING, Active Open *Mar
1 04:50:37.462: BR0:1 LCP: O CONFREQ [Closed] id 1 len 10 *Mar 1 04:50:37.462: BR0:1 LCP:
MagicNumber 0xE1288054 (0x0506E1288054) *Mar 1 04:50:37.466: %DIALER-6-BIND: Interface BR0:1
bound to profile Di1 *Mar 1 04:50:37.478: BR0:1 PPP: Treating connection as a callout *Mar 1
04:50:37.486: BR0:1 LCP: I CONFREQ [REQsent] id 2 Len 10 *Mar 1 04:50:37.490: BR0:1 LCP:
MagicNumber 0x000F4499 (0x0506000F4499) *Mar 1 04:50:37.494: BR0:1 LCP: O CONFACK [REQsent] id 2
Len 10 *Mar 1 04:50:37.498: BR0:1 LCP: MagicNumber 0x000F4499 (0x0506000F4499) *Mar 1
04:50:37.502: BR0:1 LCP: I CONFACK [ACKsent] id 1 Len 10 *Mar 1 04:50:37.506: BR0:1 LCP:
MagicNumber 0xE1288054 (0x0506E1288054) *Mar 1 04:50:37.506: BR0:1 LCP: State is Open !--- The
LCP negotiation is complete. *Mar 1 04:50:37.510: BR0:1 PPP: Phase is UP *Mar 1 04:50:37.514:
BR0:1 IPCP: O CONFREQ [Closed] id 1 Len 10 *Mar 1 04:50:37.518: BR0:1 IPCP: Address 10.0.0.1
(0x03060A000001) *Mar 1 04:50:37.522: BR0:1 IPCP: I CONFREQ [REQsent] id 2 Len 10 *Mar 1
04:50:37.526: BR0:1 IPCP: Address 10.0.0.2 (0x03060A000002) *Mar 1 04:50:37.530: BR0:1 IPCP: O
```
CONFACK [REQsent] id 2 Len 10 \*Mar 1 04:50:37.534: BR0:1 IPCP: Address 10.0.0.2 (0x03060A000002) \*Mar 1 04:50:37.550: BR0:1 IPCP: I CONFACK [ACKsent] id 1 Len 10 \*Mar 1 04:50:37.550: BR0:1 IPCP: Address 10.0.0.1 (0x03060A000001) *!--- IPCP address negotiation.* \*Mar 1 04:50:37.554: BR0:1 IPCP: State is Open \*Mar 1 04:50:37.562: BR0:1 DDR: dialer protocol up \*Mar 1 04:50:37.570: Di1 IPCP: Install route to 10.0.0.2 *!--- Route to Router 2 is installed.* \*Mar 1 04:50:38.510: %LINEPROTO-5-UPDOWN: Line protocol on InterfaceBRI0:1, changed state to up In deze sectie, de debug uitvoer toont router 3 die router 1 aanroept. Router 3 wordt dan op basis van de informatie van de bezoeker ID geauthentiseerd en is verbonden met router 1 zonder een terugroep.

\*Mar  $1$  04:50:54.230: ISDN BR0: RX <- SETUP pd = 8 callref = 0x0D *!--- Receive a call setup.* \*Mar 1 04:50:54.238: Bearer Capability i = 0x8890 \*Mar 1 04:50:54.242: Channel ID i = 0x8A \*Mar 1 04:50:54.250: Calling Party Number i = 0xA1, '6101',Plan:ISDN, Type:National *!--- Calling party (Router 3) information is provided by the switch.* \*Mar 1 04:50:54.266: Called Party Number i = 0xC1, '6122',Plan:ISDN, Type:Subscriber(local) *!--- Called party (Router 1) information is provided by the switch.* \*Mar 1 04:50:54.286: ISDN BR0: Event: Received a DATA call from 6101 on B2at 64 Kb/s \*Mar 1 04:50:54.290: BR0:2 DDR: Caller id 6101 matched to profile *!--- The ISDN call (from Router 3) is authenticated.* \*Mar 1 04:50:54.290: BRI0:2: interface must be FIFO queue, force FIFO \*Mar 1 04:50:54.294: BR0:2 PPP: Phase is DOWN, Setup \*Mar 1 04:50:54.298: %DIALER-6-BIND: Interface BR0:2 bound to profile Di2 *!--- The interface is bound to interface Dialer 2.* \*Mar 1 04:50:54.314: ISDN BR0: TX -> CALL\_PROC pd = 8 callref = 0x8D \*Mar 1 04:50:54.318: Channel ID i = 0x8A \*Mar 1 04:50:54.326: %LINK-3-UPDOWN: Interface BRI0:2, changed state to up \*Mar 1 04:50:54.350: BR0:2 PPP: Treating connection as a callin \*Mar 1 04:50:54.354: BR0:2 PPP: Phase is ESTABLISHING, Passive Open \*Mar 1 04:50:54.354: BR0:2 LCP: State is Listen \*Mar 1 04:50:54.630: ISDN BR0: TX -> CONNECT pd = 8 callref = 0x8D \*Mar 1 04:50:54.698: ISDN BR0: RX <- CONNECT\_ACK pd = 8 callref = 0x0D \*Mar 1 04:50:54.706: Channel ID i = 0x8A \*Mar 1 04:50:54.766: BR0:2 LCP: I CONFREQ [Listen] id 31 Len 10 \*Mar 1 04:50:54.770: BR0:2 LCP: MagicNumber 0x099285FD (0x0506099285FD) \*Mar 1 04:50:54.774: BR0:2 LCP: O CONFREQ [Listen] id 1 Len 10 \*Mar 1 04:50:54.778: BR0:2 LCP: MagicNumber 0xE128C3F7 (0x0506E128C3F7) \*Mar 1 04:50:54.782: BR0:2 LCP: O CONFACK [Listen] id 31 Len 10 \*Mar 1 04:50:54.786: BR0:2 LCP: MagicNumber 0x099285FD (0x0506099285FD) \*Mar 1 04:50:54.790: BR0:2 LCP: I CONFACK [ACKsent] id 1 Len 10 \*Mar 1 04:50:54.794: BR0:2 LCP: MagicNumber 0xE128C3F7 (0x0506E128C3F7) \*Mar 1 04:50:54.798: BR0:2 LCP: State is Open *!--- LCP negotiation is complete.* \*Mar 1 04:50:54.802: BR0:2 PPP: Phase is UP \*Mar 1 04:50:54.806: BR0:2 IPCP: O CONFREQ [Closed] id 1 Len 10 \*Mar 1 04:50:54.810: BR0:2 IPCP: Address 10.0.0.1 (0x03060A000001) \*Mar 1 04:50:54.814: BR0:2 IPCP: I CONFREQ [REQsent] id 17 Len 10 \*Mar 1 04:50:54.818: BR0:2 IPCP: Address 10.0.0.3 (0x03060A000003) \*Mar 1 04:50:54.822: BR0:2 IPCP: O CONFACK [REQsent] id 17 Len 10 \*Mar 1 04:50:54.826: BR0:2 IPCP: Address 10.0.0.3 (0x03060A000003) \*Mar 1 04:50:54.830: BR0:2 IPCP: I CONFACK [ACKsent] id 1 Len 10 \*Mar 1 04:50:54.834: BR0:2 IPCP: Address 10.0.0.1 (0x03060A000001) *!--- IPCP address negotiation is complete.* \*Mar 1 04:50:54.834: BR0:2 IPCP: State is Open \*Mar 1 04:50:54.842: BR0:2 DDR: dialer protocol up \*Mar 1 04:50:54.850: Di2 IPCP: Install route to 10.0.0.3 *!--- Route to Router 3 is installed.* \*Mar 1 04:50:55.802: %LINEPROTO-5-UPDOWN: Line protocol on InterfaceBRI0:2, changed state to up

### <span id="page-7-0"></span>Gerelateerde informatie

- [Terugbellen via ISDN-nummerherkenning](//www.cisco.com/en/US/docs/ios/12_0/dial/configuration/guide/dccallid.html?referring_site=bodynav)
- [Redial Timers configureren na mislukte terugbellen](//www.cisco.com/en/US/tech/tk801/tk133/technologies_configuration_example09186a0080094554.shtml?referring_site=bodynav)
- [BRI-to-BRI bellen met DDR Dialer-kaarten configureren](//www.cisco.com/en/US/tech/tk801/tk133/technologies_configuration_example09186a00800943ad.shtml?referring_site=bodynav)
- [ISDN DDR configureren met snelkiezerprofielen](//www.cisco.com/en/US/tech/tk801/tk133/technologies_configuration_example09186a0080093c2e.shtml?referring_site=bodynav)
- [PPP-terugbellen via ISDN configureren](//www.cisco.com/en/US/tech/tk801/tk379/technologies_configuration_example09186a0080093c2f.shtml?referring_site=bodynav)
- [Kiezen Toegang Cisco-systemen](//www.cisco.com/web/psa/technologies/tsd_technology_support_design.html?c=277907760&referring_site=bodynav)
- [Technische ondersteuning en documentatie Cisco Systems](//www.cisco.com/cisco/web/support/index.html?referring_site=bodynav)